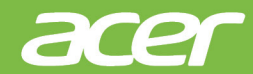

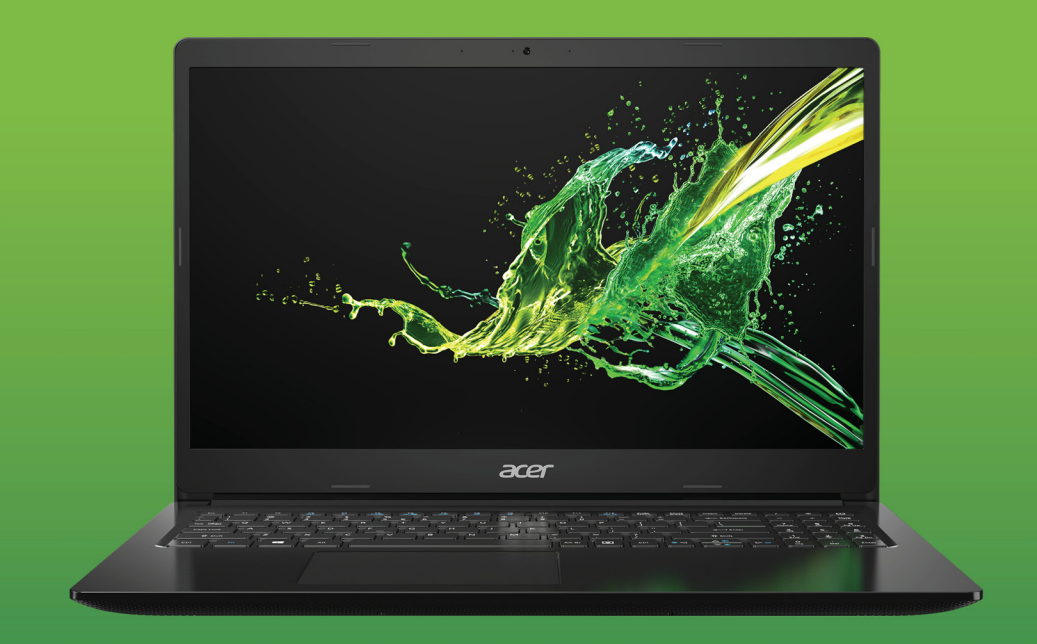

## Aspire 1 / Aspire 3 UŽIVATELSKÁ PŘÍRUČKA

© 2019. Všechna práva vyhrazena. Aspire 1 / Aspire 3 Zahrnuje: A115-31 / A315-22 / A315-22G / A315-34 Tato revize: 04/2019

#### **Důležité**

**Tato příručka obsahuje důvěrné informace, které jsou chráněny autorskými právy. Informace obsažené v této příručce se mohou měnit bez předchozího upozornění. Některé funkce popsané v této příručce nemusí být podporovány v závislosti na verzi operačního systému. Obsažené obrázky jsou pouze orientační a mohou obsahovat informace nebo funkce, které se nevztahují na váš počítač. Společnost Acer Group nenese zodpovědnost za technické nebo textové chyby nebo opomenutí v této příručce.**

#### **Zaregistrujte svůj produkt Acer**

- 1.Ujistěte se, že jste připojeni k síti Internet.
- 2.Otevřete aplikaci *[Acer Product Registration] (Registrace produktu Acer)*.
- 3.Nainstalujte případné požadované aktualizace.
- 4.Zaregistrujte se pro Acer ID nebo se přihlaste, pokud již máte Acer ID a váš produkt se automaticky zaregistruje.

Po obdržení registrace produktu vám pošleme potvrzovací e-mail s důležitými údaji.

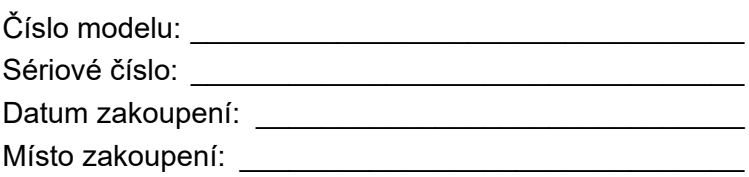

### **OBSAH**

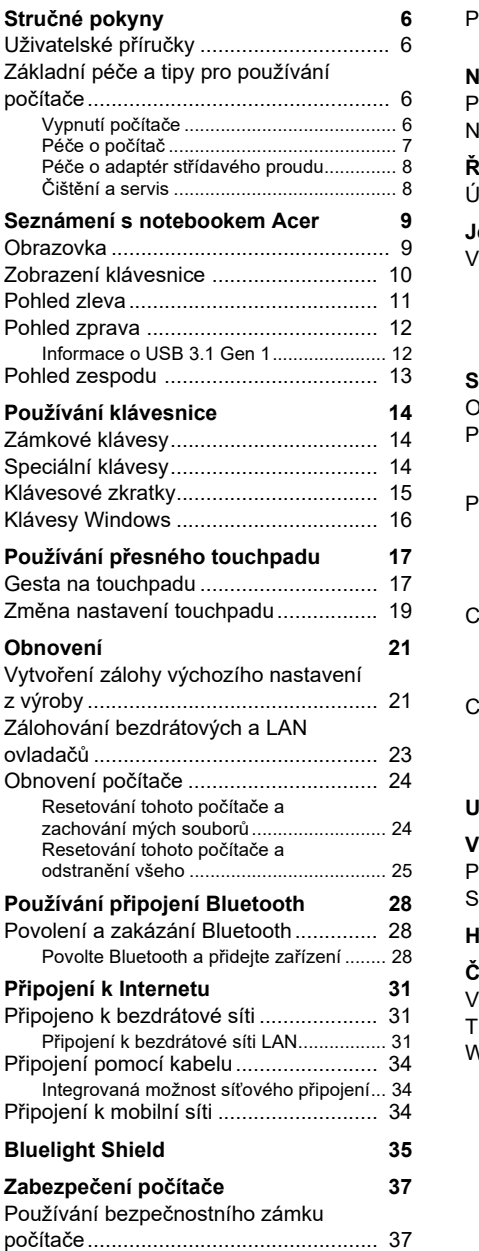

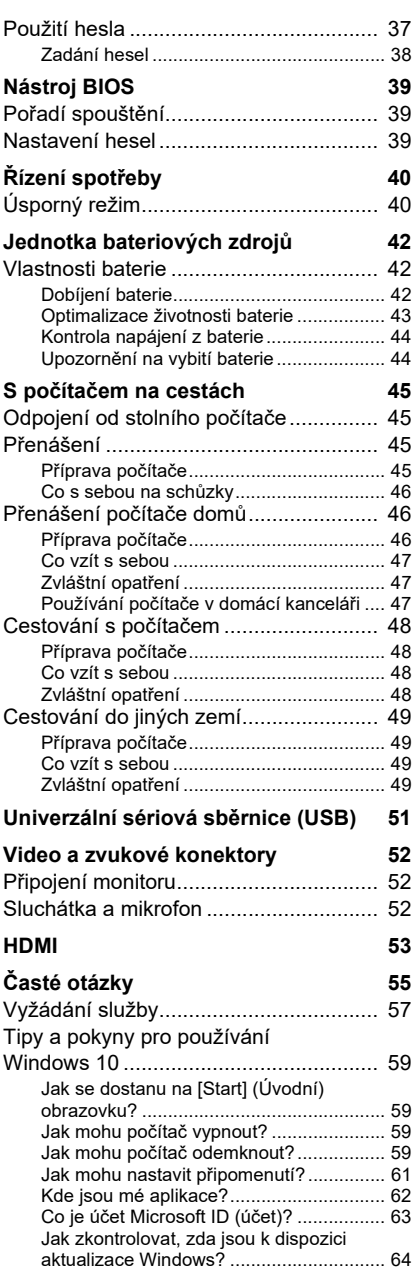

# **Obsah je uzamčen**

**Dokončete, prosím, proces objednávky.**

**Následně budete mít přístup k celému dokumentu.**

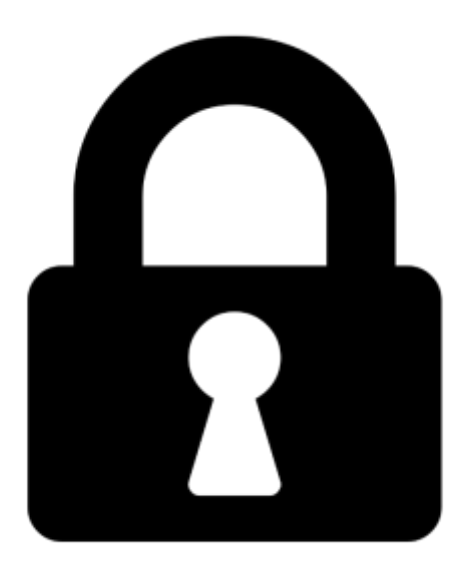

**Proč je dokument uzamčen? Nahněvat Vás rozhodně nechceme. Jsou k tomu dva hlavní důvody:**

1) Vytvořit a udržovat obsáhlou databázi návodů stojí nejen spoustu úsilí a času, ale i finanční prostředky. Dělali byste to Vy zadarmo? Ne\*. Zakoupením této služby obdržíte úplný návod a podpoříte provoz a rozvoj našich stránek. Třeba se Vám to bude ještě někdy hodit.

*\*) Možná zpočátku ano. Ale vězte, že dotovat to dlouhodobě nelze. A rozhodně na tom nezbohatneme.*

2) Pak jsou tady "roboti", kteří se přiživují na naší práci a "vysávají" výsledky našeho úsilí pro svůj prospěch. Tímto krokem se jim to snažíme překazit.

A pokud nemáte zájem, respektujeme to. Urgujte svého prodejce. A když neuspějete, rádi Vás uvidíme!